# **Как добавить режим измерения температуры в мультиметре ZT101.**

### **Вариант 1 (перепрошивка EEPROM).**

Чтобы в мультиметре ZT101 появился режим измерения температуры нужно всего-навсего изменить значения некоторых ячеек EEPROM 24C02.

В ячейке AFH изменить значение на 13H (температура по Цельсию), а в ячейке BFH изменить на 15H (температура по Фаренгейту).

Режим измерения температуры будет доступен в положении селектора "mV" по нажатию желтой кнопки (mVDC  $\rightarrow$  mVAC  $\rightarrow$  °C  $\rightarrow$  °F  $\rightarrow$  mVDC). Чередование режимов можно изменить переставив местами значения в ячейках 8FH – BFH.

### **Пример перепрошивки 24С02 с помощью PICKIT2.**

1. Для начала нужно установить перемычки между контрольной точкой VPP и контактами JP2 (см. картинку). Это необходимо для разрешения записи в 24С02 и перевода процессора в состояние сброса чтобы не мешал работе с 24С02.

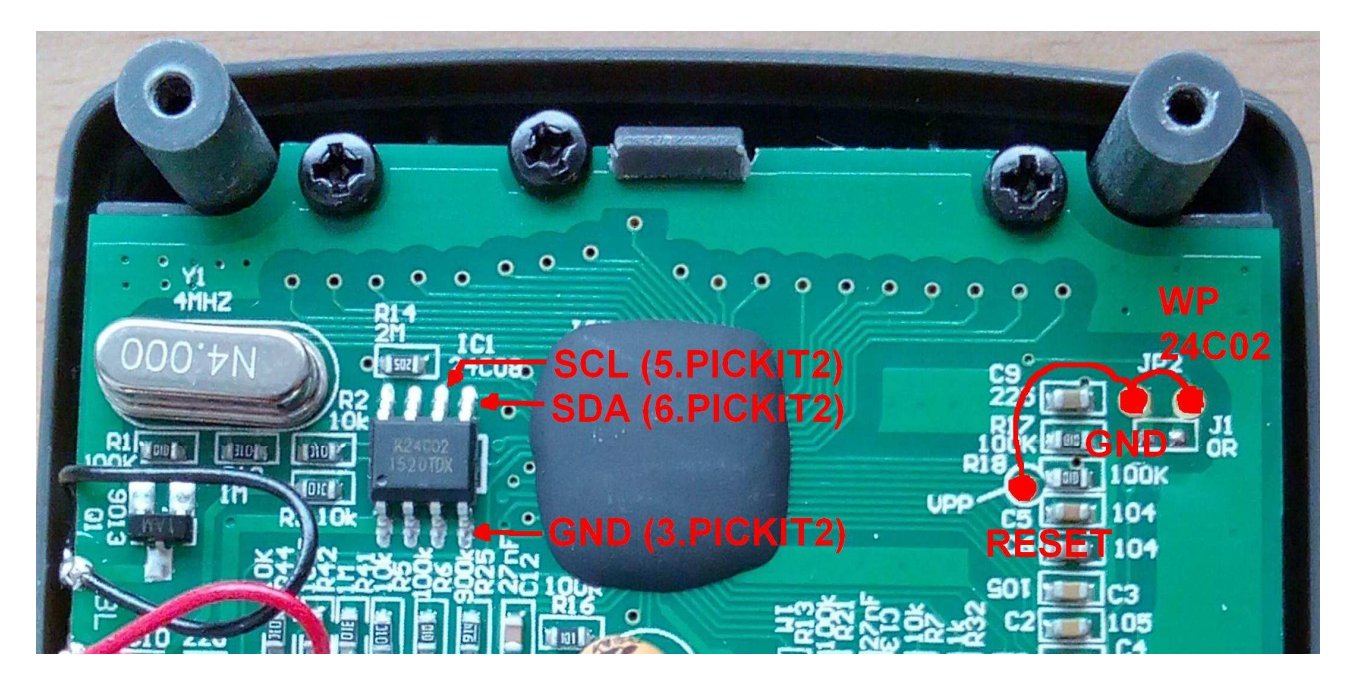

2. Подключить 24С02 к PICKIT2. Для этого понадобится всего 3 провода. Можно использовать клипсу. Если клипсы нет, то 3 провода не трудно и подпаять.

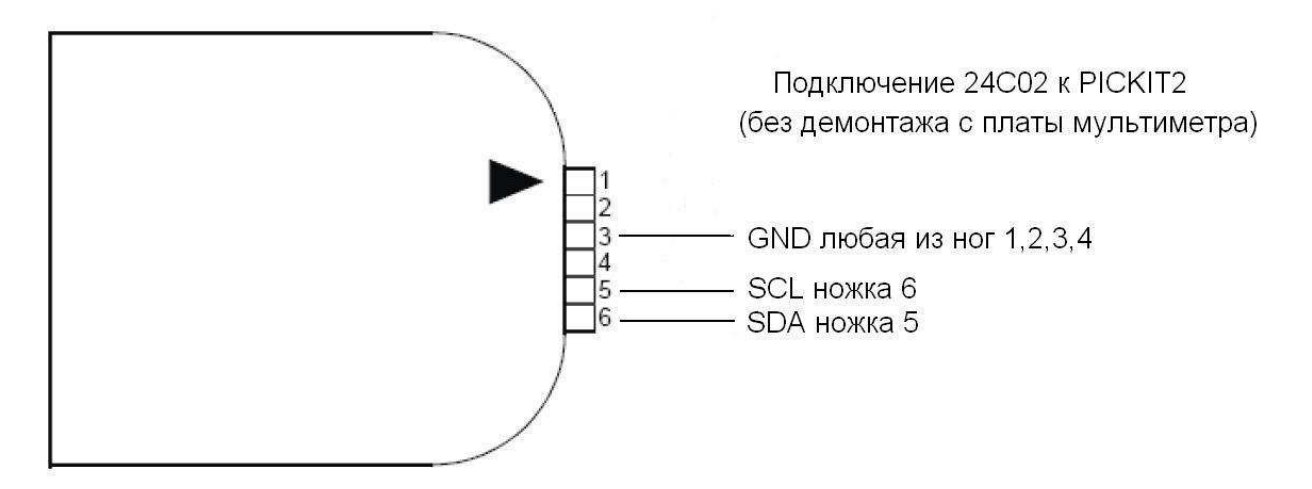

3. Включить питание мультиметра повернув селектор в любое положение кроме OFF. 4. Подключить PICKIT2 к компьютеру, запустить PICKIT2 Programmer, выбрать 24С02 и считать содержимое EEPROM нажав педаль READ. Содержимое должно иметь вид, такой как на картинке. Некоторые значения могут отличаться.

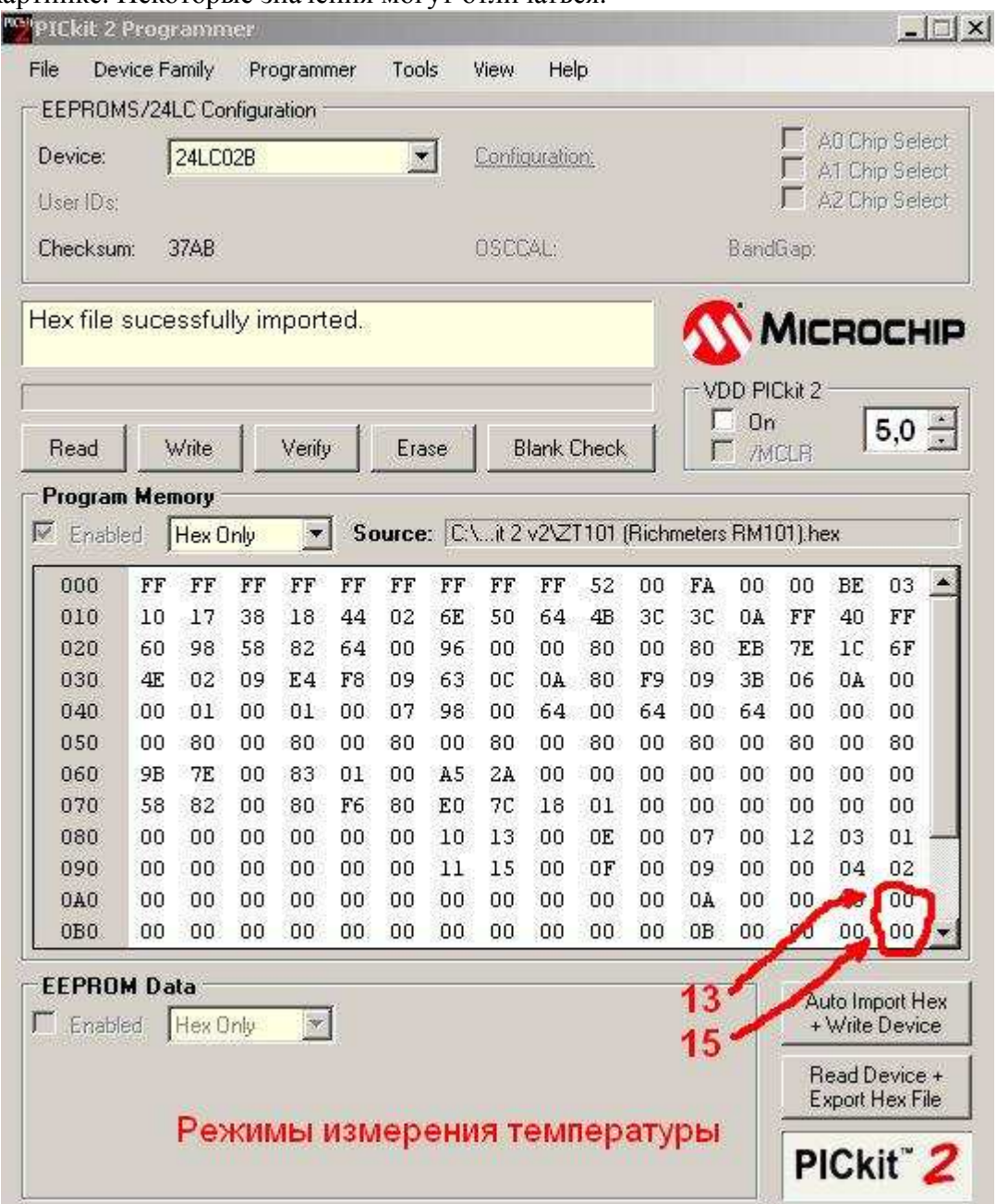

Не помешает сохранить считанный дамп в файл, чтобы можно было восстановить заводские настройки, в случае чего.

5. В ячейках 0AF и 0BF (обведены красным) изменить значения на 13 и 15. Это режимы измерения температуры в градусах Цельсия и Фаренгейта соответственно. Их можно поменять местами.

6. Записать скорректированный дамп в EEPROM 24C02, нажав педаль WRITE. Зеленое поле в окне событий подтвердит успешную запись.

7. Выключить питание мультиметра, отключить 24С02 от PICKIT2, снять перемычки RESET-GND-WP.

Всё. Теперь в положении селектора "mV" будут доступны еще два режима. Выбор режима желтой кнопкой.

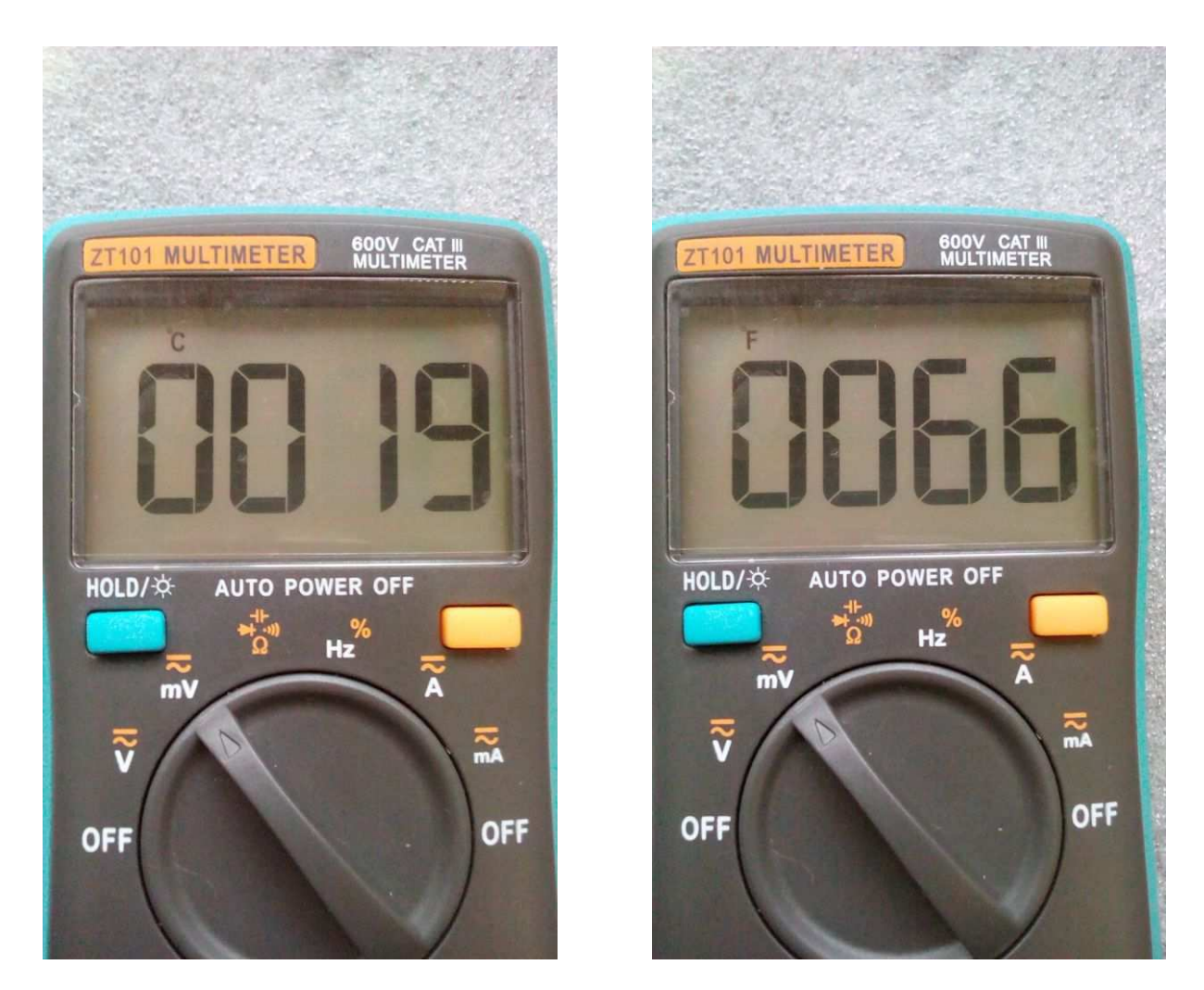

Термопара подключается к гнездам СОМ (черный банан, "-") и VΩHz (красный банан, "+").

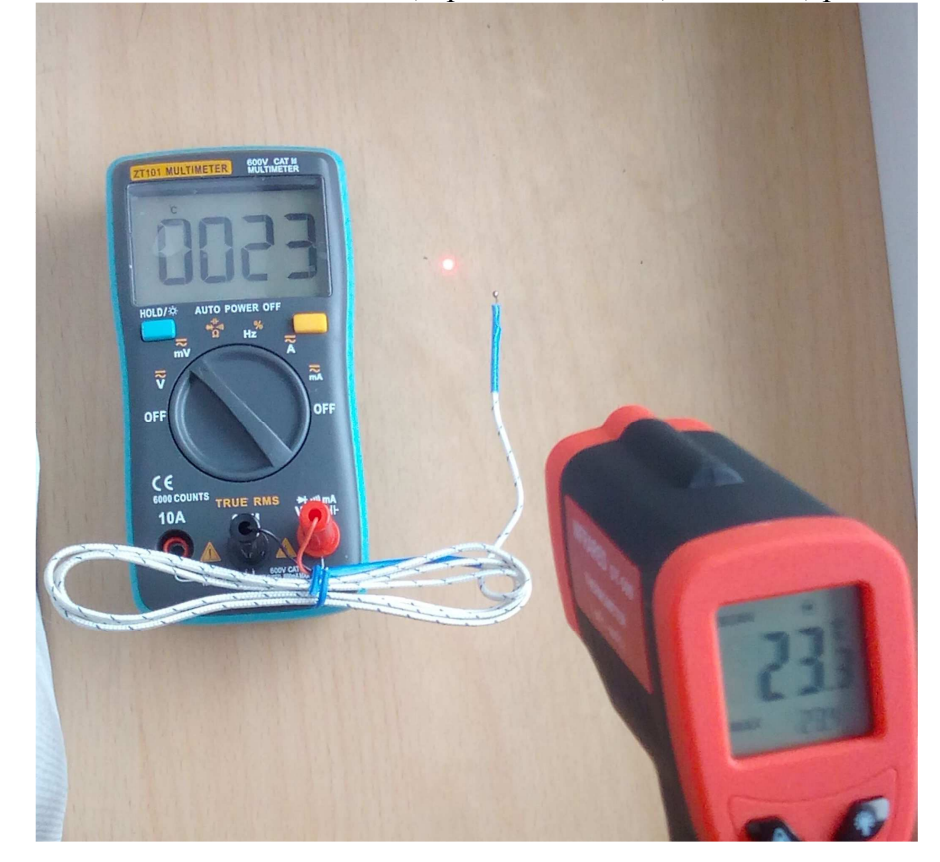

### **Вариант 2 (без перепрошивки EEPROM).**

Как уже успели заметит, китайцы не делают кучу вариантов печатных плат, а делают одну универсальную и по мере необходимости устанавливают определенный набор деталей. Вот и с мультиметрами ZT101/ZT102 таже ситуация, но… На платах v0.5 этот вариант не работает.

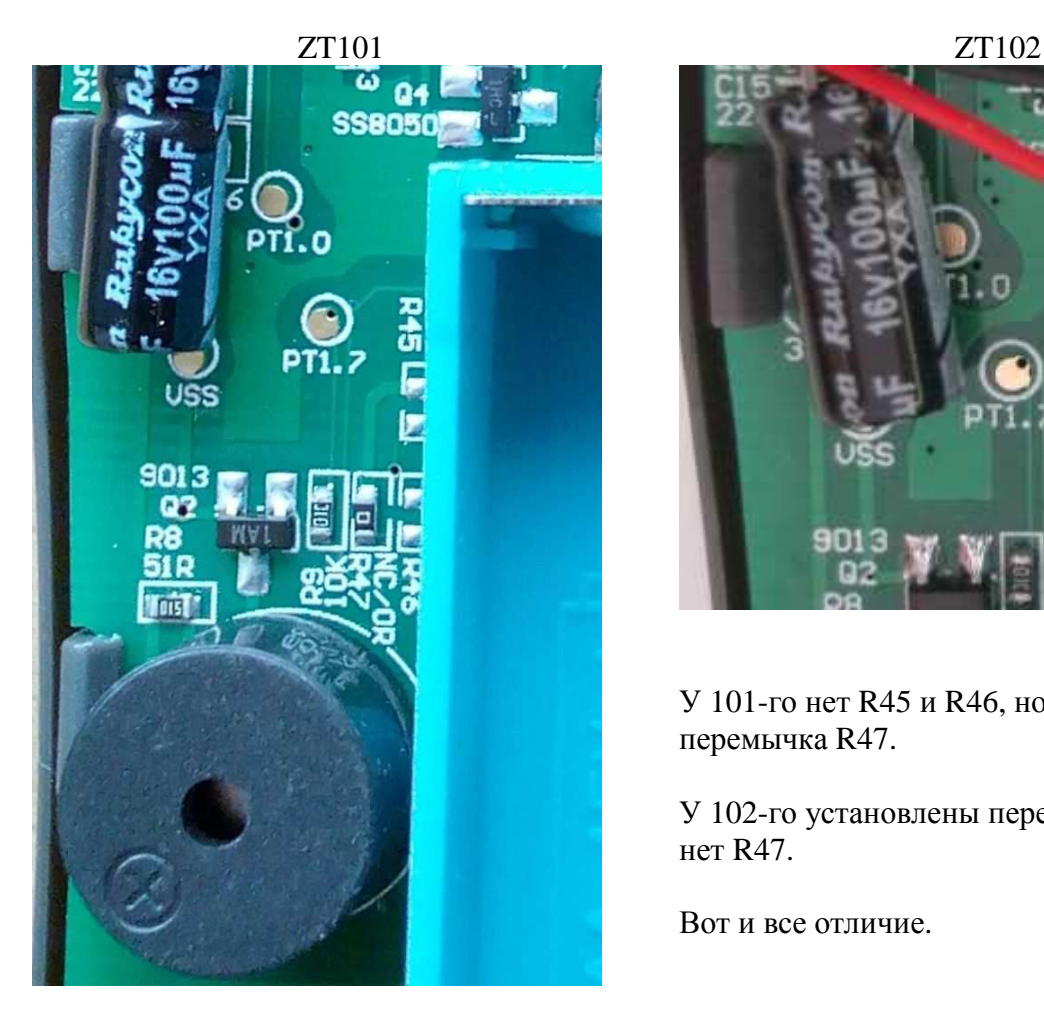

У 101-го нет R45 и R46, но установлена перемычка R47.

У 102-го установлены перемычки R45, R46 и нет R47.

Вот и все отличие.

По сути, варианты переделки 101-го в 102-й абсолютно идентичны, т.е. режим измерения температуры работает одинаково, что в первом, что во втором варианте. Отличие только в способе выбора этого режима и эстетическом виде.

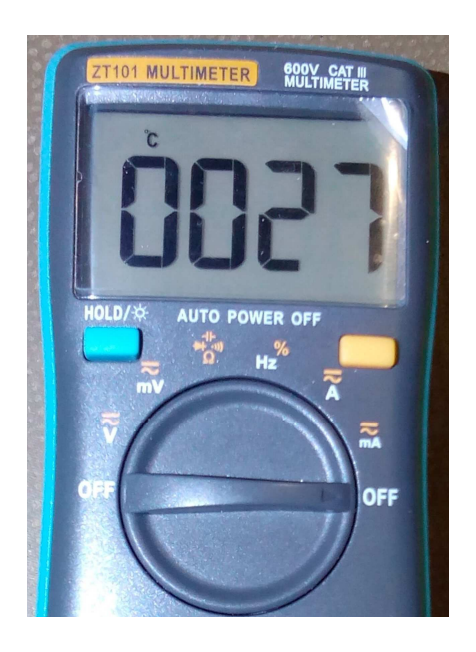

## **Как оценить точность измерения температуры.**

Чтобы оценить точность измерения температуры мультиметром, как бы это не показалось странным, даже не обязательно иметь эталонный измеритель температуры. Суть в том, что на термопаре возникает ЭДС, напряжение которой пропорционально измеряемой температуре, точнее разности температур холодного и горячего спая. А напряжение этот мультиметр может измерять достаточно точно. Зная напряжение ЭДС можно легко определить соответствующее значение температуры по градуировочной таблице [1], либо воспользоваться онлайн калькулятором [2]. Термопара типа К (ТХА) является стандартом дефакто для мультиметров.

Но для начала разберемся с температурой холодного спая.

В режиме измерения температуры, если термопара не подключена или вход закорочен, мультиметр показывает (или должен показывать) окружающую температуру (температуру внутри прибора). Измеряется эта температура внутренним датчиком чипа. Эту температуру и будем считать температурой холодного спая. Процессы выравнивания температуры внутри прибора и температуры контактов (бананов) опустим. Теперь если нагреть рабочий конец (горячий спай) термопары, то мы получим напряжение в режиме mV и температуру в соответствующем режиме, но уже с учетом температуры холодного спая. Сравнив полученные значения с табличными данными не сложно оценить точность измерения температуры.

1. Градуировочная таблица для термопары типа К (ТХА) - http://sensorse.com/page11.html

2. Онлайн калькулятор - http://rcl-radio.ru/?p=20577

Пример. Ключевые моменты.

Термопара закреплена на жале паяльника (прикручена тонкой проволокой).

Регулятором нагрева можно задавать разную температуру. Причем численные значения температуры нам не важны на этом этапе. Главное чтобы температура поддерживалась на установленном уровне стабильно и не было резких прыжков.

Результаты измерения в некоторых контрольных точках интересующего температурного диапазона занесены в таблицу

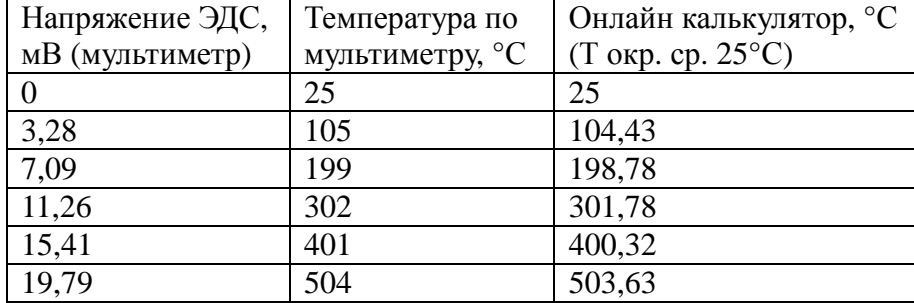

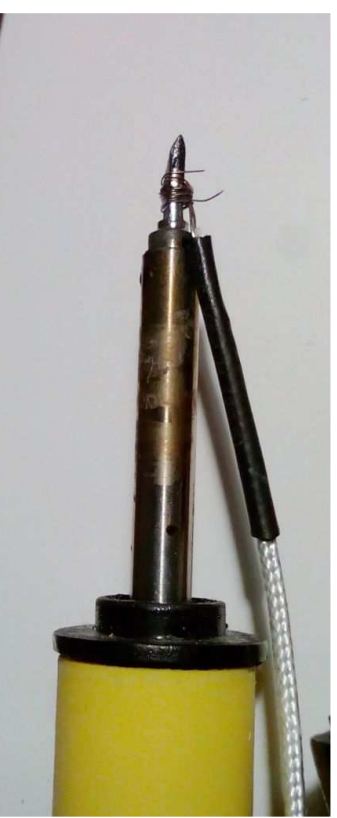

Оценка точности измерения температуры по полученным данным.

Мультиметр измеряет температуру достаточно точно и в каких-либо корректировках не нуждается.

#### **Что делать если...**

При не корректном определении температуры холодного спая измеренные значения температуры будут смещены относительно расчетных на постоянную величину. Скорректировать эту величину можно путем изменения значения в ячейке памяти 0BH EEPROM 24С02. По умолчанию там записано значение FA (250 в десятичном виде, что соответствует температуре 25,0°С). Если быть точным, то в двух ячейках 0CH и 0BH записано число 00FA.

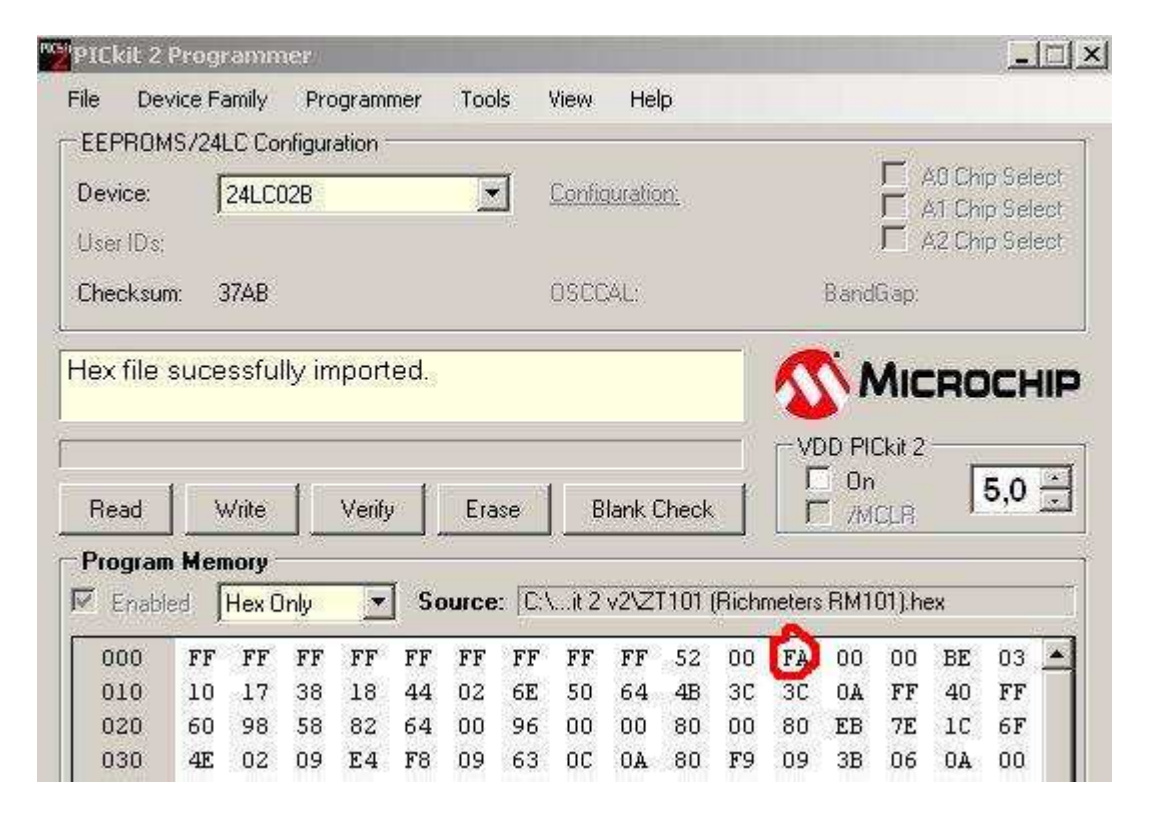

Если мультиметр завышает измеренную температуру, то значение в указанной ячейке нужно уменьшить, если занижает, то увеличить. Например, если нужно понизить измеренную температуру на 3 градуса, то в указанной ячейке исходное значение FA нужно изменить на DC (в десятичном виде 250 — 30 = 220).